# **Лабораторна робота 13 IP-АДРЕСАЦІЯ ВЕРСІЇ 6 В СУЧАСНИХ КОМП'ЮТЕРНИХ МЕРЕЖАХ**

*Мета заняття*: ознайомитися із структурою, видами та застосуванням IP-адрес версії 6; отримати практичні навички аналізу, визначення, розрахунку та налагодження параметрів IP-адрес версії 6.

### **Теоретичні відомості**

### *IP-адресація версії 6*

IP-адреса версії 6 має довжину 128 бітів (16 байтів). Запис такої адреси здійснюється у шістнадцятковій формі числення як вісім груп з чотирьох шістнадцяткових значень (16 бітів чи двох байтів) кожна, як роздільник груп застосовується двокрапка. Часто такі групи називають хекстетами (hextet). ІРv6 адреси не чутливі до регістру.

Діапазон можливих IP-адрес версії 6 містить 2<sup>128</sup> IP-адрес і має вигляд:

0000:0000:0000:0000:00000:0000:00000 –

FFFF:FFFF:FFFF:FFFF:FFFF:FFFF:FFFF:FFFF.

На практиці застосовуються два формати подання (форми запису) IP-адрес версії 6:

- основний формат (повна форма);
- скорочений формат (скорочена форма)

Основний формат передбачає запис усіх цифр IP-адреси. скорочений формат дозволяє не записувати ведучі нулі у групах та замінювати одну з послідовностей нульових груп записом ::.

Приклад запису IP-адреси версії 6 у основному форматі:

2001:0DB8:0000:0000:0000:FF00:0042:8329.

Приклад запису IP-адреси версії 6 у часткового скороченому форматі (скорочення виконане за рахунок відкидання ведучих нулів у відповідних групах):

2001:DB8:0:0:0:FF00:42:8329.

Приклади запису IP-адреси версії 6 у скороченому форматі:

2001:DB8::FF00:42:8329

fe80::1:1  $fc00:1$ ::1

Як і для IP-адрес версії 4, деякі адреси з діапазону IP-адрес версії 6 зарезервовані для спеціального використання. Повний перелік та опис спеціалізованих IP-адрес версії 6 міститься у стандарті RFC-6890. Основні з них наведені у табл. 1.

Таблиня 1

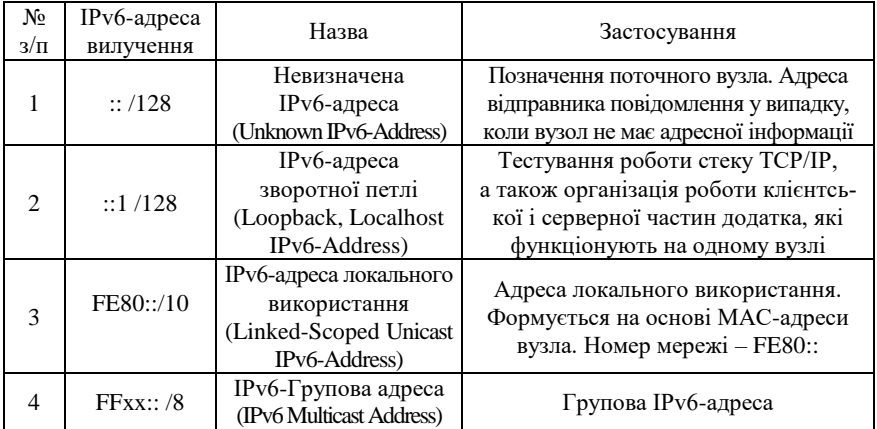

**Основні спеціальні IP-адреси версії 6 та їх призначення**

Залежно від застосування IPv6-адреса може бути ідентифікована як:

- унікальна IPv6-адреса (Unicast IPv6-Address);
- групова IPv6-адреса (Multicast IPv6-Address);
- IPv6-адреса одного з групи (Anycast IPv6-Address).

У повідомленні (IPv6-пакеті) унікальні IPv6-адреси можуть зазначатися і як адреси відправника (Source IPv6-Address), і як адреси отримувача (Destination IPv6-Address). Групові IPv6-адреси і IPv6-адреси одного з групи можуть зазначатися лише як адреси отримувача. IP-адреса отримувача визначає, яким є IP-пакет: унікальним, груповим тощо. Для широкомовної розсилки в ІР версії 6 застосовуються групові IPv6-адреси.

Структурно IP-адреса версії 6 складається із двох однакових за довжиною частин – одна частина (64 біти ліворуч) містить IP-адресу (номер) мережі, до якої належить вузол, інша (64 біти праворуч) – IP-адресу (номер) вузла в цій мережі. Відокремлення номера мережі від номера вузла здійснюється за допомогою префікса мережі /64. Особливістю IP-адреси версії 6 є те, що номер мережі містить у собі номери багатьох підмереж. Відповідно застосовується кілька префіксів підмереж.

Перелік типових IPv6 префіксів підмереж наведено у табл. 2.

Таблиця 2

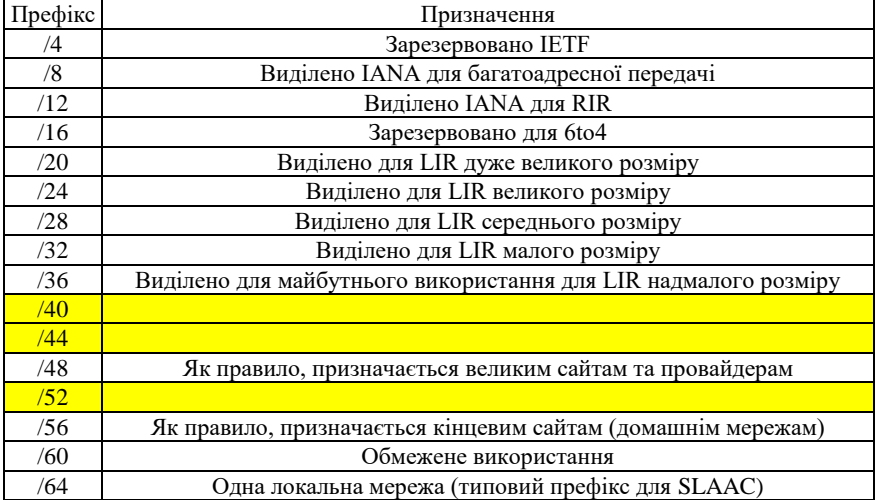

**Типові IPv6 префікси**

### *Типи унікальних адрес IPv6*

Унікальна адреса IPv6 однозначно ідентифікує інтерфейс на пристрої з підтримкою IPv6. Пакет, який надсилається на таку адресу, буде отримано інтерфейсом, призначеним для цієї адреси. Аналогічно до IPv4, IPv6-адреса джерела повинна бути унікальною адресою. IPv6-адреса призначення може бути як унікальною, так і груповою.

Існують наступні типи унікальних IPv6-адрес:

- глобальна унікальна адреса;
- локальна адреса каналу;
- адреса зворотного зв'язку ::1/128 ;
- невизначена адреса :: ;
- унікальна локальна адреса fc00::/7-fdff::/7 ;
- вбудована ІРv4-адреса.

На відміну від інтерфейсів IPv4, які мають тільки одну адресу, інтерфейми IPv6 зазвичай мають дві унікальні (unicast) адреси:

– глобальна унікальна адреса (GUA, Global Unicast Address);

– локальну адреса каналу (LLA, Link-Local Address)

Глобальна унікальна адреса – аналогічна публічній адресі IPv4. Це глобально унікальні в усьому світі адреси, що маршрутизуються в Інтернеті. Глобальні унікальні адреси можуть налаштовуватися статично або призначатися динамічно.

Локальну адреса каналу – адреса, яка потрібна для кожного інтерфейсу з підтримкою IPv6. Локальні адреси каналу використовуються для зв'язку з іншими пристроями в одному локальному канальному сегменті. У IPv6 термін "канал" (Link) відноситься до підмережі. Локальні адреси обмежуються одним каналом. Їх унікальність повинна бути підтверджена тільки у межах цього каналу, оскільки вони не підлягають маршрутизації поза межами каналу. Іншими словами, маршрутизатори не зможуть перенаправляти пакети, які мають як адреси локальну адресу каналу джерела або адресу призначення.

Унікальні локальні адреси (діапазон від fc00።/7 до fdff።/7) ще не реалізовано. Однак унікальні локальні адреси можуть з часом використовуватися для адресації пристроїв, які не мають бути доступними зовні, такі як внутрішні сервери та принтери.

Унікальні локальні адреси IPv6 мають деяку схожість з приватними адресами RFC 1918 для IPv4, але при цьому між ними є й суттєві відмінності. Зокрема:

1. Унікальні локальні адреси використовуються для локальної адресації в межах мережі або між окремим (обмеженим) колом мереж.

2. Унікальні локальні адреси можна використовувати для пристроїв, яким ніколи не потрібно мати доступ до іншої мережі.

3. Унікальні локальні адреси не маршрутизуються глобально і не перетворюються на глобальну адресу IPv6.

*Примітка*: Багато мереж також використовують приватні адреси RFC 1918, щоб спробувати захистити або приховати свою мережу від потенційних ризиків безпеки. Однак, це ніколи не було цільовим використанням цих технологій, і IETF завжди рекомендував мережам вживати належних заходів безпеки на своєму маршрутизаторі з виходом в Інтернет.

#### *Глобальні унікальні адреси IPv6*

Глобальні унікальні адреси IPv6 глобально унікальні та доступні для маршрутизації в Інтернеті IPv6. Ці адреси аналогічні публічним адресам IPv4. Інтернет-комітет призначення імен і номерів (ICANN, Internet Committee for Assigned Names and Numbers), оператор для IANA, виділяє блоки адрес IPv6 на п'ять RIR. В даний час призначаються тільки глобальні унікальні адреси з першими трьома бітами 001 або 2000::/3.

На рис.1 показано діапазон значень для першого гекстету, де перша шістнадцяткова цифра для наявних на даний момент GUA починається з 2 або 3. Це лише 1/8 частина всього доступного адресного простору IPv6, за винятком лише дуже незначної частини для інших типів унікальних та групових адрес.

*Примітка*: Адресу 2001:db8::/32 зарезервовано для документування, включаючи використання в прикладах.

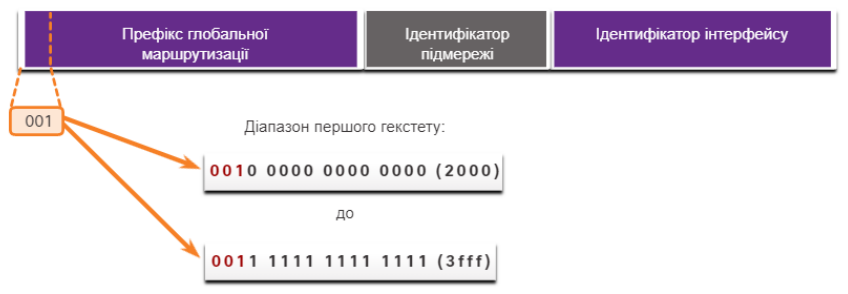

Рис.1. Діапазон значень для першого гекстету

На наступному рисунку(рис.2) показано структуру та діапазон глобальної унікальної адреси.

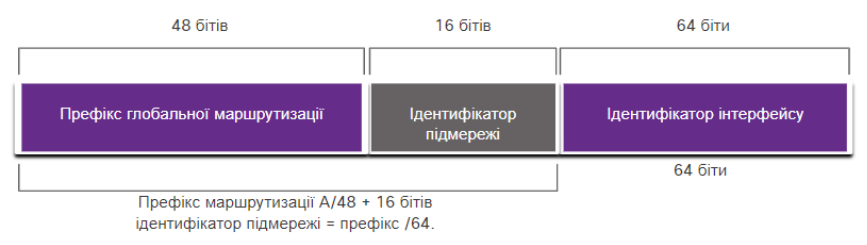

Глобальна індивідуальна адреса має три частини:

• Префікс глобальної маршрутизації

- Ідентифікатор підмережі
- Ідентифікатор інтерфейсу

Рис.2. Адреса IPv6 з префіксом глобальної маршрутизації /48 і префіксом /64

### *Структура глобальної унікальної адреси IPv6*

*Префікс глобальної маршрутизації* – це префіксна або мережна частина адреси, яка призначається постачальником, наприклад, інтернет-провайдером, клієнту чи мережі. Наприклад, звичайним є, що постачальники послуг Інтернету (ISP) призначають своїм клієнтам префікс маршрутизації /48. Префікс глобальної маршрутизації залежить від політики постачальника послуг Інтернету (ISP).

На попередньому рисунку(рис.2.) показано GUA, що використовує префікс глобальної маршрутизації /48. Префікси /48 – найбільш поширені префікси глобальної маршрутизації, які призначаються.

Наприклад, IPv6-адреса 2001:db8:acad::/48 має префікс глобальної маршрутизації, який вказує, що перші 48 бітів (3 гексети) (2001:db8:acad) – це префіксна або мережна частина адреси, яка відома постачальнику послуг Інтернету. Подвійні двокрапки (::) перед довжиною префікса /48 означають, що інша частина адреси складається з усіх 0. Розмір префікса глобальної маршрутизації визначає розмір ідентифікатора підмережі.

Поле *Ідентифікатор підмережі (Subnet ID)* – це область між префіксом глобальної маршрутизації та ідентифікатором інтерфейсу (Interface ID). На відміну від IPv4, де для створення підмереж потрібно запозичати біти з вузлової частини, протокол IPv6 був розроблений з урахуванням підмереж. Ідентифікатор підмережі використовується організаціями для позначення підмереж в межах своєї мережі. Чим вище значення ідентифікатора підмережі, тим більше існує підмереж.

*Примітка*: Багато організацій отримують префікс глобальної маршрутизації /32. Використовуючи рекомендований префікс /64 для створення 64-розрядного ідентифікатора інтерфейсу, залишається 32-бітний ідентифікатор підмережі. Це означає, що організація з глобальним префіксом маршрутизації /32 та 32-розрядним ідентифікатором підмережі матиме 4,3 мільярда підмереж, кожна з яких включатиме 18 квінтильйонів пристроїв у підмережі. Це стільки підмереж, скільки є публічних IPv4-адрес!

Адреса IPv6 на попередньому рисунку(рис.2) має префікс глобальної маршрутизації /48, який є загальним для багатьох корпоративних мереж. Це дозволяє полегшити вивчення різних частин адреси. Використовуючи загальну довжину префікса /64, перші чоти-

ри гекстети призначені для мережної частини адреси, а четвертий гекстет вказує на ідентифікатор підмережі. Решта чотири гекстети призначені для ідентифікатора інтерфейсу.

*Ідентифікатор інтерфейсу IPv6* еквівалентний вузловій частині адреси IPv4. Термін Ідентифікатор інтерфейсу використовується в тому випадку, коли один вузол може мати кілька інтерфейсів, кожен з яких має одну або більше IPv6-адрес. Наполегливо рекомендується в більшості випадків використовувати префікс підмережі /64, що створює 64-бітний ідентифікатор інтерфейсу. 64-бітний ідентифікатор інтерфейсу дозволяє використовувати 18 квінтильйонів пристроїв або вузлів у підмережі.

Підмережа або префікс /64 (префікс глобальної маршрутизації + ідентифікатор підмережі) залишає 64 біти для ідентифікатора інтерфейсу. Рекомендується, щоб пристрої з підтримкою SLAAC створювали власний 64-бітний ідентифікатор інтерфейсу. Це також зробить розроблення плану адресації IPv6 простим та ефективним.

*Примітка*: На відміну від IPv4, при використанні протоколу IPv6 пристрою можна призначати адресу вузла, що складається з усіх 0 або з усіх 1. Адресу, яка містить всі 1 можна використовувати, оскільки широкомовні адреси не використовуються в IPv6. Також можна використовувати адресу, яка містить всі 0 але вона зарезервована як альтернативна (anycast) адреса підмережі маршрутизатора і повинна призначатися тільки маршрутизаторам.

#### *Локальна IPv6-адреса каналу*

Локальна IPv6-адреса каналу дозволяє пристрою взаємодіяти з іншими пристроями з підтримкою IPv6, що знаходяться в одному і тому ж каналі (підмережі) і тільки в ньому. Пакети з локальною адресою каналу джерела або призначення не можуть бути перенаправлені поза межі каналу, в якому створюється пакет.

Глобальна унікальна адреса є необов'язковою. Однак кожному IPv6-сумісному мережному інтерфейсу необхідно мати локальну адресу каналу (LLA).

Якщо локальну адресу каналу не налаштовано статично на інтерфейсі, пристрій автоматично створює її самостійно, не звертаючись до сервера DHCP. Вузли з підтримкою IPv6 створюють локальну IPv6-адресу каналу, навіть в тому випадку, якщо пристрою не було призначено глобальну унікальну адресу IPv6. Це дозволяє пристроям з підтримкою IPv6 взаємодіяти взаємодіяти між собою в

одній підмережі, зокрема зі шлюзом за замовчуванням (маршрутизатором).

Локальні IPv6-адреси каналу знаходяться в діапазоні fe80።/10. Довжина префікса /10 вказує, що перші 10 бітів - 1111 1110 10xx xxxx. Діапазон значень першого гекстета: від 1111 1110 10**00 0000**  (fe80) до 1111 1110 10**11 1111** (febf).

На рис.3 показано приклад обміну даних за допомогою локальних адрес IPv6. ПК може обмінюватися даними безпосередньо з принтером за допомогою локальної адреси каналу.

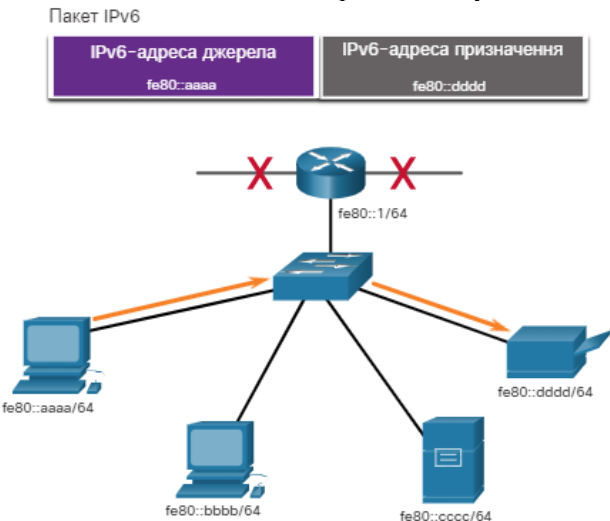

Рис.3. Обмін даними між локальними IPv6-адресами каналу

На рис.4 показано деякі можливості використання локальної IPv6-адреси каналу.

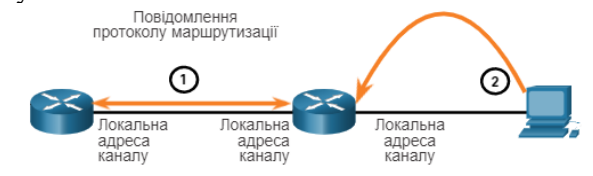

- 1. Маршрутизатори використовують локальну адресу каналу сусідніх маршрутизаторів для надсилання оновлення маршрутів.
- 2. Вузли використовують локальну адресу каналу локального маршрутизатора як шлюз за замовчуванням.

Рис.4. Можливості використання локальної IPv6-адреси каналу

*Примітка*: Як правило, для інших пристроїв у каналі використовується локальна адреса маршрутизатора як шлюз за замовчуванням, а не глобальна унікальна адреса.

Існує два способи, за допомогою яких пристрій може отримувати локальну адресу каналу (LLA):

1. Статично – це означає, що пристрій було налаштовано вручну.

2. Динамічно – це означає, що пристрій створює власний ідентифікатор інтерфейсу, використовуючи випадково згенеровані значення або використовуючи розширений унікальний ідентифікатор (EUI, Extended Unique Identifier), який використовує MAC-адресу клієнта разом з додатковими бітами.

## *Статичне налаштування глобальної унікальної адреси (GUA) та локальної адреси каналу (LLA)*

Більшість команд налаштування та перевірки мережі IPv6 в операційній системі Cisco IOS схожі на свої аналоги для мережі IPv4. У багатьох випадках єдиною відмінністю між ними є використання в командах **ipv6** замість **ip**. Наприклад, команда Cisco IOS для налаштування адреси IPv4 на інтерфейсі: **ip address** *ip-address subnet-mask*. Для налаштування GUA IPv6 на інтерфейсі використовується команда: **ipv6 address** *ipv6-adress/prefix-length*.

Зверніть увагу, що між ipv6-address і prefix-length немає пробілу.

Статичне налаштування локальної адреси каналу дозволяє створити адресу, яку легше розпізнати та запам'ятати. Як правило, достатньо створити локальні адреси на маршрутизаторах, які розпізнаються. Це зручно тому, що локальні адреси маршрутизаторів використовуються як адреси шлюзу за замовчуванням і в повідомленнях анонсування маршрутизатора.

Локальні адреси каналів можна налаштувати вручну за допомогою команди **ipv6 address** *ipv6-link-local-address* **link-local**. Якщо адреса починається з гекстету в межах від fe80 до febf link-local то параметри локального каналу повинні слідувати за адресою.

### *Динамічна адресація для глобальних унікальних адрес (GUA) IPv6*

Якщо ви не хочете статично налаштовувати глобальні унікальні адреси (GUA) IPv6, не потрібно турбуватися. Більшість пристроїв отримують свої глобальні унікальні адреси (GUA) IPv6 динамічно. Цей процес здійснюється за допомогою повідомлень: Анонсування

маршрутизатора (Router Advertisement, RA) та Запит маршрутизатора (Router Solicitation, RS).

Для глобальної унікальної адреси пристрій динамічно отримує адресу за допомогою міжмережного протоколу керуючих повідомлень версії 6 (ICMPv6). Маршрутизатори IPv6 періодично розсилають повідомлення RA ICMPv6 кожні 200 секунд для усіх пристроїв з підтримкою IPv6. Повідомлення RA також буде надіслане у відповідь на вузол, який відправив повідомлення RS ICMPv6, що є запитом на повідомлення RA. Обидва повідомлення показано на рис.5.

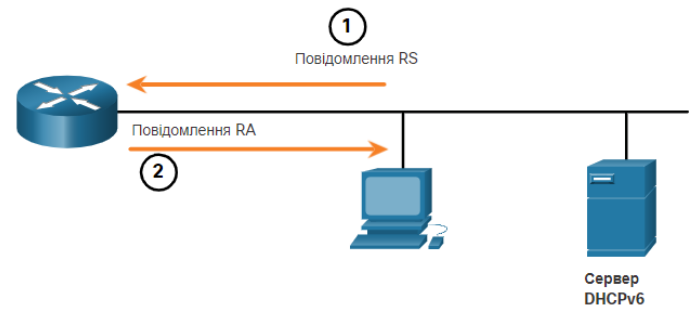

1. Повідомлення RS надсилаються усім маршрутизаторам IPv6 від вузлів, які запитують адресну інформацію. 2. Повідомлення RA надсилаються усім вузлам IPv6. Якщо використовується Метод 1 (лише для SLAAC), RA включає в себе мережний префікс, довжину префікса та інформацію про шлюз за замовчуванням.

Рис.5. RS та RA повідомлення ICMPv6

Повідомлення RA є на інтерфейсах Ethernet маршрутизатора IPv6. Маршрутизатор повинен бути увімкнений для маршрутизації IPv6, яку за замовчуванням не увімкнено. Щоб маршрутизатор запрацював як IPv6-маршрутизатор, необхідно використовувати команду режиму глобальної конфігурації – **ipv6 unicast-routing**.

Повідомлення RA ICMPv6 вказує пристрою як отримати глобальну унікальну адресу (GUA) IPv6. Остаточне рішення залежить від операційної системи пристрою. Повідомлення RA ICMPv6 включає в себе наступне:

1. Префікс мережі та довжину префікса (повідомляють пристрою, до якої мережі він належить).

2. Адреса шлюзу за замовчуванням (локальна IPv6-адреса каналу, IPv6-адреса джерела повідомлення RA).

3. DNS-адреса та доменне ім'я (адреси DNS-серверів і доменне ім'я).

Існує три методи для повідомлень RA:

Метод 1: SLAAC – «У мене є все, що вам потрібно, включаючи префікс, довжину префікса та адресу шлюзу за замовчуванням».

Метод 2: SLAAC і сервер DHCPv6 без відстеження стану – «Ось моя інформація, але вам потрібно отримати іншу інформацію, таку як DNS-адреси від сервера DHCPv6 без відстеження стану».

Метод 3: DHCPv6 з відстеженням стану (немає SLAAC) - «Я можу надати вам вашу адресу шлюзу за замовчуванням. Вам потрібно звернутися до сервера DHCPv6 з відстеженням стану за вашою іншою інформацією».

#### *EUI-64*

Організація IEEE визначила розширений унікальний ідентифікатор (EUI, Extended Unique Identifier) або модифікований процес EUI-64. Цей процес використовує 48-бітну MAC-адресу Ethernet клієнта й в середину цієї адреси вставляє ще 16 бітів для створення 64-бітного ідентифікатора інтерфейсу.

MAC-адреси Ethernet зазвичай подаються у шістнадцятковому форматі й складаються з двох частин:

1. Унікального ідентифікатора організації (OUI, Organizationally Unique Identifier) – це OUI 24-бітний (6 шістнадцяткових цифр) код постачальника, призначений IEEE.

2. Ідентифікатора пристрою – це унікальне 24-бітне (6 шістнадцяткових цифр) значення із загальним унікальним ідентифікатором організації (OUI).

Ідентифікатор інтерфейсу EUI-64 представлений у двійковому форматі та складається з трьох частин:

1. 24-бітного OUI на основі MAC-адреси клієнта, в якому 7-й біт (універсальний/локальний (U/L) біт) є зворотним. Це означає, що якщо 7-й біт дорівнює 0, то він зміняється на 1, і навпаки.

2. Вставлення 16-бітного значення fffe (у шістнадцятковому форматі).

3. 24-бітного ідентифікатора пристрою на основі MAC-адреси клієнта.

Процес EUI-64 проілюстровано на рис.6., використовуючи MAC-адресу маршрутизатора R1 GigabitEthernet - fc99:4775:cee0.

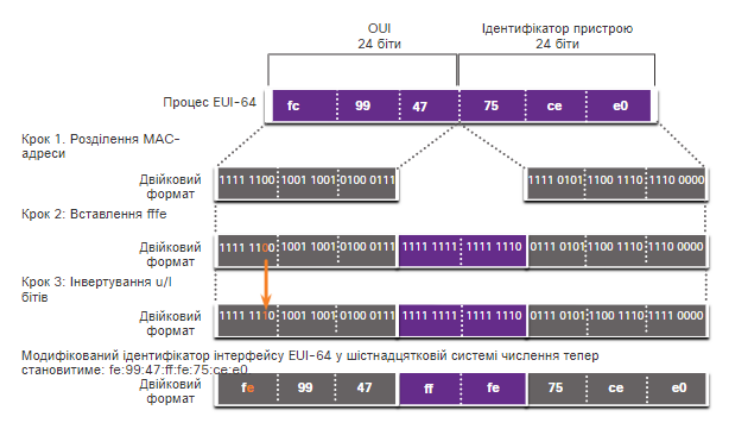

Рис.6. Процес EUI-64

Приклад виведення команди **ipconfig** (рис. 7) показує, що IPv6 GUA динамічно створюється за допомогою SLAAC та процесу EUI-64. Найпростіший спосіб визначити, чи дійсно адреса була створена за допомогою EUI-64 – це перевірити, чи є в середині ідентифікатора інтерфейсу значення fffe.

| $C:\>$ ipconfig                                                |
|----------------------------------------------------------------|
| Windows IP Configuration                                       |
| Ethernet adapter Local Area Connection:                        |
| Connection-specific DNS Suffix . :                             |
| IPv6 Address. : 2001:db8:acad:1:fc99:47ff:fe75:cee0            |
| Link-local IPv6 Address $\ldots$ , : fe80::fc99:47ff:fe75:cee0 |
| Default Gateway fe80::1                                        |
| $C: \mathcal{N} \rightarrow$                                   |

Рис. 7. Випадково згенерований EUI-64 ідентифікатор інтерфейсу

Перевага EUI-64 полягає в тому, що для визначення ідентифікатора інтерфейсу можна використовувати MAC-адресу Ethernet. Це також дозволяє адміністраторам мережі легко відстежувати IPv6 адресу на кінцевому пристрої за допомогою унікальної MACадреси. Однак занепокоєння у багатьох користувачів викликала загроза конфіденційності, що їхні пакети можна відстежити до фактичного фізичного комп'ютера. Для уникнення таких проблем можна використовувати випадково згенерований ідентифікатор інтерфейсу.

# *Випадково згенеровані ідентифікатори інтерфейсу*

Залежно від операційної системи пристрій може використовувати випадково згенерований ідентифікатор інтерфейсу замість того,

щоб використовувати MAC-адресу та процес EUI-64. Починаючи з Windows Vista, в операційних системах Windows використовується випадково згенерований ідентифікатор інтерфейсу замість створеного за допомогою EUI-64. Windows XP і попередні операційні системи Windows використовували EUI-64.

Після створення ідентифікатора інтерфейсу, або за допомогою EUI-64, або випадково згенерованого, його можна об'єднати з префіксом IPv6 з повідомлення анонсування маршрутизатора RA, щоб створити глобальну унікальну адресу, як показано на рис.8.

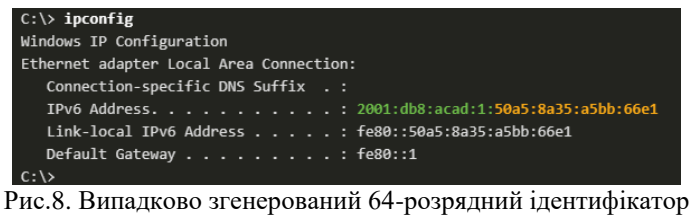

інтерфейсу

*Примітка*: Для забезпечення унікальності будь-якої унікальної IPv6-адреси, клієнт може використовувати механізм виявлення дублювання адрес (DAD, Duplicate Address Detection). Це аналогічно ARP-запиту власної адреси. Відсутність відповідного повідомлення означає, що адреса унікальна.

# **Приклад 1.**

Для заданої MAC-адреси інтерфейсу 2C-FA-A2-A4-B3-57 визначити його ІР-адресу версії 6 за умови, що ця ІР-адреса призначається автоматично самим вузлом (є адресою Link-Local).

# **Розв'язання.**

ІР-адреса версії 6 має довжину 16 байтів (128 бітів). Старших 8 байтів (64 біти) виділяються на номер (номери) мереж, молодші 8 байтів (64 біти) виділяються на номер (ідентифікатор) вузла. Якщо вузол автоматично призначає собі ІР-адресу версії 6 (так звану Link-Local адресу), то як номер мережі застосовується адреса FE80::. Префікс такої мережі – /64. Номер вузла формується з використанням EUI-64 на основі MAC-адреси інтерфейсу за наступним алгоритмом. MAC-адреса розбивається на дві однакові частини по 3 байти (24 біти). Між цими частинами розміщується фіксоване двобайтне значення FF-FE. У старшому байті MAC-адреса біт G/L (ознака локальної чи глобальної адреси) змінює своє значення з 0 на 1.

Для розв'язання даної задачі необхідно задану MAC-адресу інтерфейсу 2C-FA-A2-A4-B3-57 розбити на дві однакові частини, кожна довжиною три байти. Результат

2C-FA-A2 та A4-B3-57

На наступному кроці старший байт цієї MAC-адреси 2C необхідно перевести у двійкову форму. Результат переведення

001011**0**0

На наступному кроці значення біту G/L змінюється на 1. Результат виконання цієї операції

### 001011**1**0

У шістнадцятковому вигляді після зміни старший байт має вигляд **2E.**

На наступному етапі формується номер вузла. Результат формування

# **2E**FA:A2**FF:FE**A4:B357.

Номер мережі у нашому випадку дорівнює

FE80:0000:0000:0000::

або у скороченому форматі:

 $FF80<sup>°</sup>$ 

Відповідно ІР-адреса версії 6 для розглянутого прикладу має вигляд у основному форматі

FE80:0000:0000:0000:2EFA:A2FF:FEA4:B357/64,

у скороченому форматі:

#### FE80::2EFA:A2FF:FEA4:B357/64

### **Приклад 2.**

Для заданої ІР-адреси версії 6 типу Link-Local FE80::02-AA-00- FF-FE-0A-13-57 /64 визначити MAC-адресу інтерфейсу.

### **Розв'язання.**

Для розв'язання даної задачі необхідно із заданої ІР-адреси версії 6 виділити частину, яка є номером (ідентифікатором) інтерфейсу. У даному випадку це

02-AA-00-FF-FE-0A-13-57

Три молодших байти цього ідентифікатора – байти 0A-13-57 без змін переносяться в три молодших байти MAC-адреси.

Три старших байти ідентифікатора – байти 02-AA-00 використовуються для формування трьох старших байтів MAC-адреси.

Для правильного відображення старшого байту кінцевої MACадреси значення біту G/L необхідно змінити на 0.

Для цього старший байт цієї MAC-адреси 02h необхідно перевести у двійкову форму. Результат переведення

000000**1**0

Результат зміни значення біту G/L

000000**0**0

У шістнадцятковій формі – **00h**

Відповідно MAC-адреса для розглянутого прикладу має вигляд 00-AA-00-0A-13-57

### *Модельний приклад налагодження параметрів ІРv6-адресації в мережі, побудованій на базі комутаторів та маршрутизаторів Cisco*

Розглянемо специфіку налагодження параметрів ІРv6-адресації в мережі, побудованій на базі комутаторів та маршрутизаторів Cisco, схема якої показана на рис. 9.

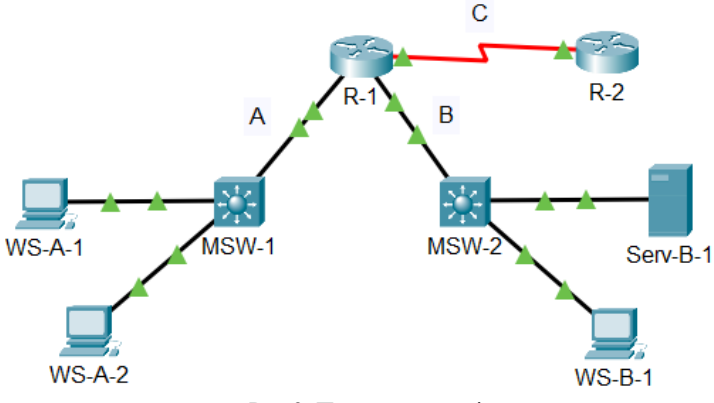

Рис.9. Приклад мережі

Під час побудови даного каналу для з'єднання пристроїв використано дані табл. 3.

Таблиця 3

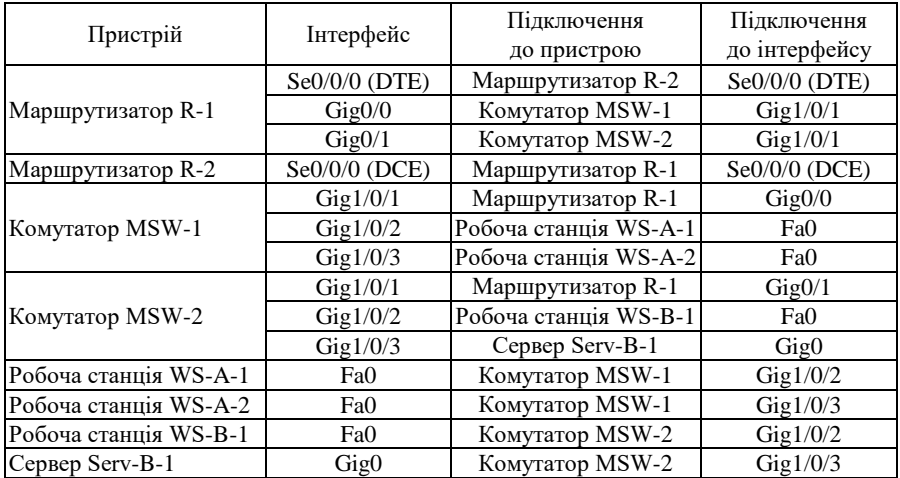

**Параметри інтерфейсів пристроїв для прикладу**

Для налаштування параметрів адресації пристроїв використано дані табл. 4. Для послідовного каналу IPv6 link-local адреси призначено вручну, а для каналів Ethernet – визначено на основі МАСадрес інтерфейсів пристроїв(див. Приклад 1).

Таблиця 4

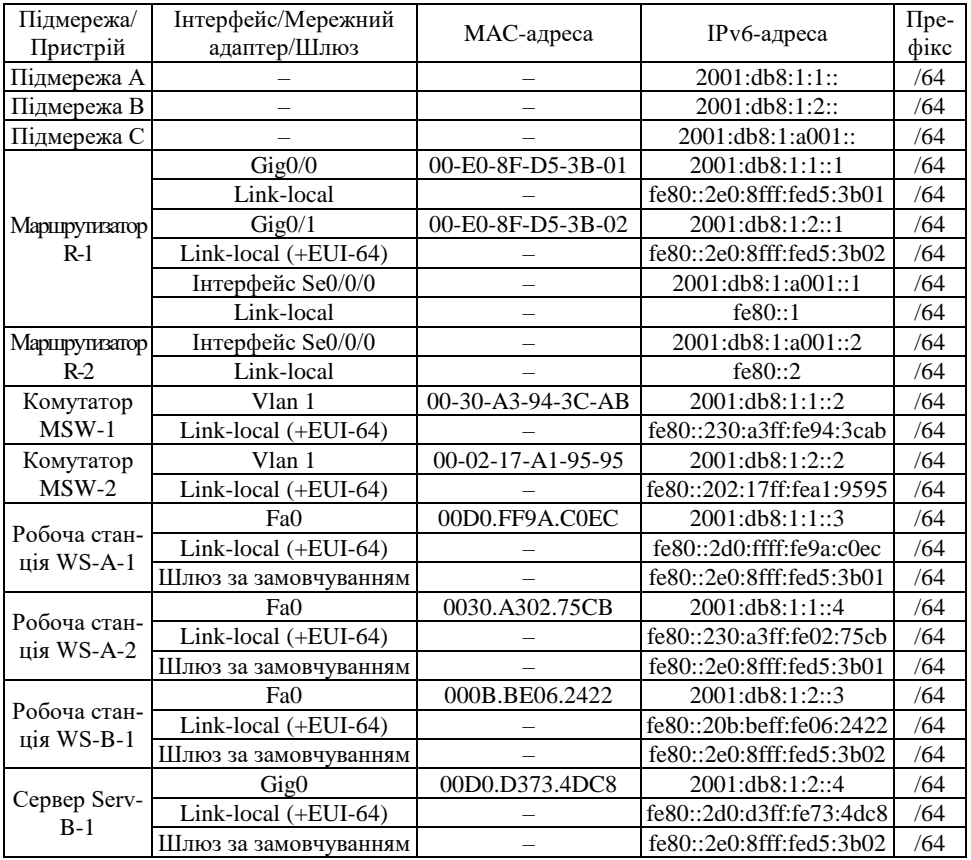

**Параметри адресації мережі**

Сценарії налагодження параметрів IPv6-адресації для комутаторів MSW-1, MSW-2 та маршрутизаторів R-1, R-2 наведені нижче.

**… MSW-1>enable MSW-1#configure terminal MSW-1(config)# interface vlan 1**

```
MSW-1(config-if)#ipv6 address 2001:db8:1:1::2/64
MSW-1(config-if)#ipv6 address fe80::230:a3ff:fe94:3cab link-local
MSW-1(config-if)#no shutdown 
MSW-1(config-if)#exit
MSW-1(config)#ipv6 route ::/0 2001:db8:1:1::1
MSW-1(config)#exit
MSW-1#
```
**…**

```
…
MSW-2>enable 
MSW-2#configure terminal 
MSW-2(config)#interface vlan 1
MSW-2(config-if)#ipv6 address 2001:db8:1:2::2/64
MSW-2(config-if)#ipv6 address fe80::202:17ff:fea1:9595 link-local 
MSW-2(config-if)#exit
MSW-1(config)#ipv6 route ::/0 2001:db8:1:2::1
MSW-2(config)#exit
MSW-2#
```

```
…
```
**… Router> R-1>enable R-1#configure terminal R-1(config)#ipv6 unicast-routing R-1(config)#interface g0/0 R-1(config-if)#ipv6 address 2001:db8:1:1::1/64 R-1(config-if)#ipv6 address fe80::2e0:8fff:fed5:3b01 link-local R-1(config-if)#no shutdown R-1(config-if)#exit R-1(config)#interface g0/1 R-1(config-if)#ipv6 address 2001:db8:1:2::1/64 R-1(config-if)#ipv6 address fe80::2e0:8fff:fed5:3b02 link-local R-1(config-if)#no shutdown R-1(config-if)#exit R-1(config)#interface s0/0/0 R-1(config-if)#ipv6 address 2001:db8:1:a001::1/64 R-1(config-if)#ipv6 address fe80::1 link-local** 

```
R-1(config-if)#no shutdown 
R-1(config-if)#exit
R-1(config)#exit
R-1#
…
…
R-2>
R-2>enable
R-2#configure terminal
R-2(config)#ipv6 unicast-routing 
R-2(config)#interface s0/0/0
R-2(config-if)#ipv6 address 2001:db8:1:a001::2/64
R-2(config-if)#ipv6 address fe80::2 link-local 
R-2(config-if)#exit
R-2(config)#ipv6 route ::/0 serial 0/0/0
R-2(config)#exit
R-2#
```
**…**

Налаштування параметрів IPv6-адресації на робочій станції WS-A-1 показано на рис.10. Параметри IPv6-адресації на інших робочих станціях та сервері налаштовуються аналогічно.

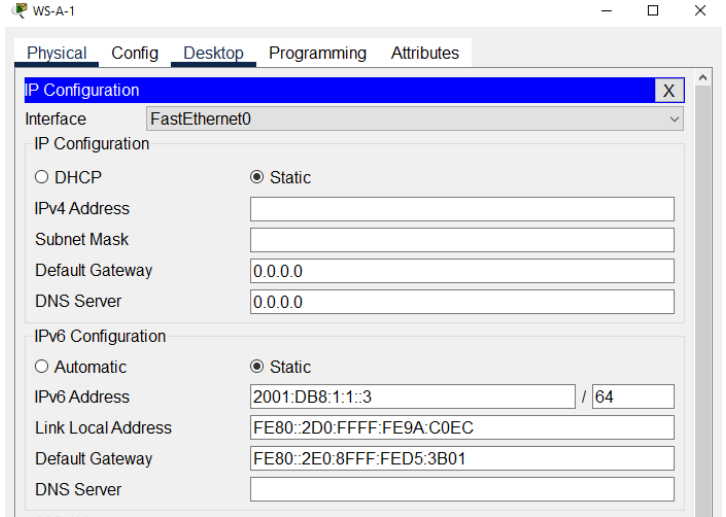

Рис.10. Налаштування параметрів IPv6-адресації на робочій станції WS-A-1

Результати перевірки зв'язку між пристроями наведені на рис.11 – рис.12.

WS-A-1

```
Physical Config Desktop Programming Attributes
Command Prompt
Packet Tracer PC Command Line 1.0
C:\>ping 2001:db8:1:1:1:1
Pinging 2001:db8:1:1:1:1 with 32 bytes of data:
Reply from 2001:DB8:1:1::1: bytes=32 time<1ms TTL=255
Reply from 2001:DB8:1:1:1: bytes=32 time<1ms TTL=255
Reply from 2001:DB8:1:1:1: bytes=32 time<1ms TTL=255
Reply from 2001:DB8:1:1:1: bytes=32 time<1ms TTL=255
Ping statistics for 2001:DB8:1:1::1:
    Packets: Sent = 4, Received = 4, Lost = 0 (0% loss),
Approximate round trip times in milli-seconds:
    Minimum = 0ms, Maximum = 0ms, Average = 0msC:\ >ping 2001:db8:1:1::2
Pinging 2001:db8:1:1::2 with 32 bytes of data:
Reply from 2001:DB8:1:1::2: bytes=32 time<1ms TTL=255
Reply from 2001:DB8:1:1::2: bytes=32 time<1ms TTL=255
Reply from 2001:DB8:1:1::2: bytes=32 time<lms TTL=255
Reply from 2001:DB8:1:1::2: bytes=32 time<1ms TTL=255
Ping statistics for 2001:DB8:1:1::2:
    Packets: Sent = 4, Received = 4, Lost = 0 (0% loss),
Approximate round trip times in milli-seconds:
    Minimum = 0ms, Maximum = 0ms, Average = 0msC:\>ping 2001:db8:1:1:1:4Pinging 2001:db8:1:1::4 with 32 bytes of data:
Reply from 2001:DB8:1:1::4: bytes=32 time<1ms TTL=128
Reply from 2001:DB8:1:1::4: bytes=32 time<1ms TTL=128
Reply from 2001:DB8:1:1::4: bytes=32 time<1ms TTL=128
Reply from 2001:DB8:1:1::4: bytes=32 time<1ms TTL=128
Ping statistics for 2001:DB8:1:1::4:
   Packets: Sent = 4, Received = 4, Lost = 0 (0% loss),
Approximate round trip times in milli-seconds:
    Minimum = 0ms, Maximum = 0ms, Average = 0ms
```

```
Рис. 11. Перевірка зв'язку між WS-A-1, R-1, MSW-1 та WS-A-2
```

```
W-S-A-1
```
Physical Config Desktop Programming Attributes **Command Prompt** C:\>ping  $2001:db8:1:2::2$ Pinging 2001:db8:1:2::2 with 32 bytes of data: Reply from 2001:DB8:1:2::2: bytes=32 time<1ms TTL=254 Reply from 2001:DB8:1:2::2: bytes=32 time<1ms TTL=254 Reply from 2001:DB8:1:2::2: bytes=32 time<1ms TTL=254 Reply from 2001:DB8:1:2::2: bytes=32 time=12ms TTL=254 Ping statistics for 2001:DB8:1:2::2: Packets: Sent =  $4$ , Received =  $4$ , Lost = 0 (0% loss), Approximate round trip times in milli-seconds: Minimum =  $0ms$ , Maximum =  $12ms$ , Average =  $3ms$ C:\>ping  $2001:db8:1:2::3$ Pinging 2001:db8:1:2::3 with 32 bytes of data: Reply from 2001:DB8:1:2::3: bytes=32 time<1ms TTL=127 Reply from 2001:DB8:1:2::3: bytes=32 time=10ms TTL=127 Reply from 2001:DB8:1:2::3: bytes=32 time<1ms TTL=127 Reply from 2001:DB8:1:2::3: bytes=32 time=10ms TTL=127 Ping statistics for  $2001:DB8:1:2::3:$ Packets: Sent =  $4$ , Received =  $4$ , Lost = 0 (0% loss), Approximate round trip times in milli-seconds: Minimum =  $0ms$ , Maximum =  $10ms$ , Average =  $5ms$ C:\>ping 2001:db8:1:2::4 Pinging 2001:db8:1:2::4 with 32 bytes of data: Reply from 2001:DB8:1:2::4: bytes=32 time<1ms TTL=127 Reply from 2001:DB8:1:2::4: bytes=32 time<lms TTL=127 Reply from 2001:DB8:1:2::4: bytes=32 time<1ms TTL=127 Reply from 2001:DB8:1:2::4: bytes=32 time<1ms TTL=127 Ping statistics for 2001:DB8:1:2::4:<br>Packets: Sent = 4, Received = 4, Lost = 0 (0% loss), Approximate round trip times in milli-seconds: Minimum =  $0ms$ , Maximum =  $0ms$ , Average =  $0ms$  $C:\Sigma$ ing 2001:db8:1:a001::2 Pinging 2001:db8:1:a001::2 with 32 bytes of data: Reply from 2001:DB8:1:A001::2: bytes=32 time=7ms TTL=254 Reply from 2001:DB8:1:A001::2: bytes=32 time=1ms TTL=254 Reply from 2001:DB8:1:A001::2: bytes=32 time=1ms TTL=254 Reply from 2001:DB8:1:A001::2: bytes=32 time=7ms TTL=254 Ping statistics for 2001:DB8:1:A001::2: Packets: Sent =  $4$ , Received =  $4$ , Lost = 0 (0% loss), Approximate round trip times in milli-seconds: Minimum =  $1ms$ , Maximum =  $7ms$ , Average =  $4ms$ 

Рис. 12. Перевірка зв'язку між WS-A-1, MSW-2, WS-B-1, ServB-1 та R-2 Результати виконання діагностичних команд наведені на рис.  $13 - pnc.18$ .

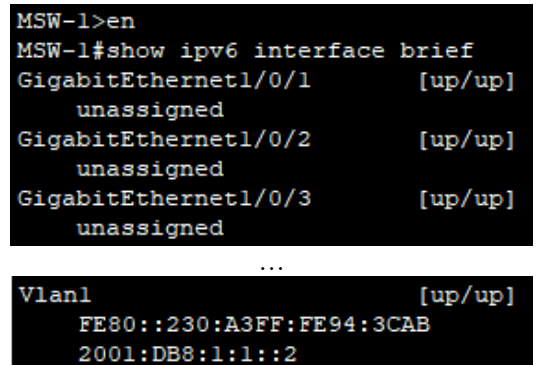

Рис. 13. Результат виконання команди **show ipv6 interface brief** на комутаторі MSW-1(неінформаційну частину опущено)

| MSW-2#show ipv6 interface brief |           |
|---------------------------------|-----------|
| GigabitEthernet1/0/1            | [u p/u p] |
| unassigned                      |           |
| GigabitEthernet1/0/2            | [up/up]   |
| unassigned                      |           |
| GigabitEthernet1/0/3            | [up/up]   |
| unassigned                      |           |
|                                 |           |
| Vlanl                           | [u p/u p] |
| FE80::202:17FF:FEA1:9595        |           |
| 2001:DB8:1:2:2                  |           |

Рис. 14. Результат виконання команди **show ipv6 interface brief** на комутаторі MSW-2(неінформаційну частину опущено)

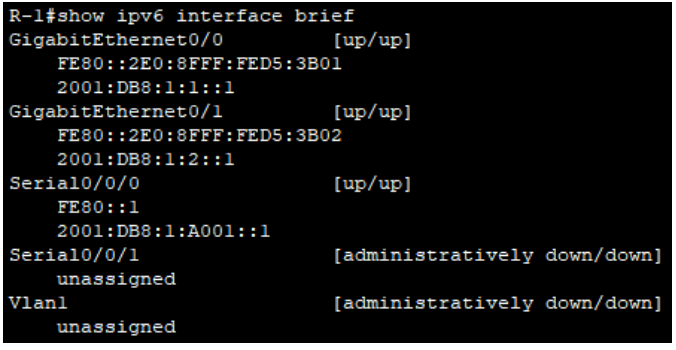

Рис. 15. Результат виконання команди **show ipv6 interface brief** на маршрутизаторі R-1

| R-2#show ipv6 interface brief              |                              |
|--------------------------------------------|------------------------------|
| GigabitEthernet0/0<br>unassigned           | [administratively down/down] |
| GigabitEthernet0/1<br>unassigned           | [administratively down/down] |
| Serial0/0/0<br>FE80:2<br>2001:DB8:1:AO01:2 | [up/up]                      |
| Serial0/0/1<br>unassigned                  | [administratively down/down] |
| Vlanl<br>unassigned                        | [administratively down/down] |

Рис. 16. Результат виконання команди **show ipv6 interface brief** на маршрутизаторі R-2

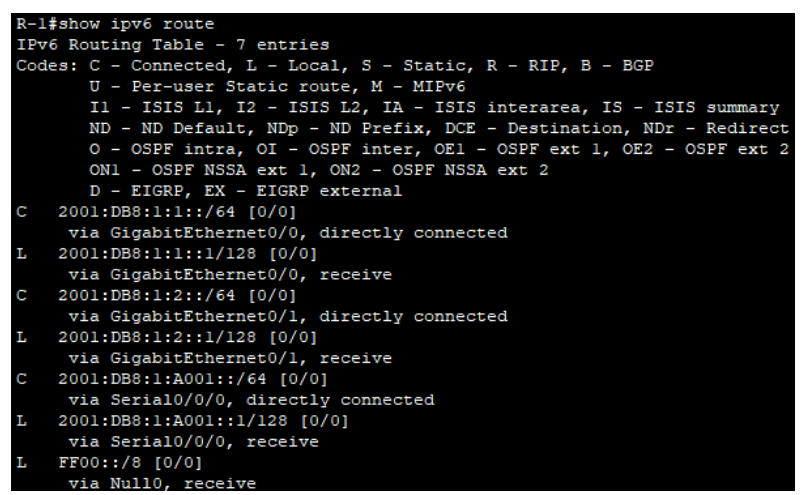

Рис. 17. Результат виконання команди **show ipv6 route** на маршрутизаторі R-1

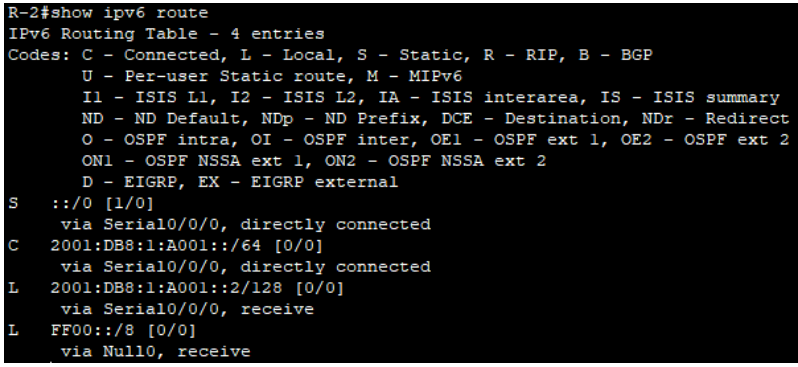

Рис. 18. Результат виконання команди **show ipv6 route** на маршрутизаторі R-2

#### **Завдання на лабораторну роботу**

1. У середовищі програмного симулятора/емулятора створити проект мережі (рис.19). Різновиди технологій Ethernet для підмереж A, B, С та D обираються довільно, комутатори необхідно обирати моделей 3560, 3650. На схемі канали зв'язку підмереж показані у загальному вигляді, при побудові підмережі вибирати потрібний тип кабелю. Для побудованої мережі заповнити описову таблицю, яка аналогічна табл.3.

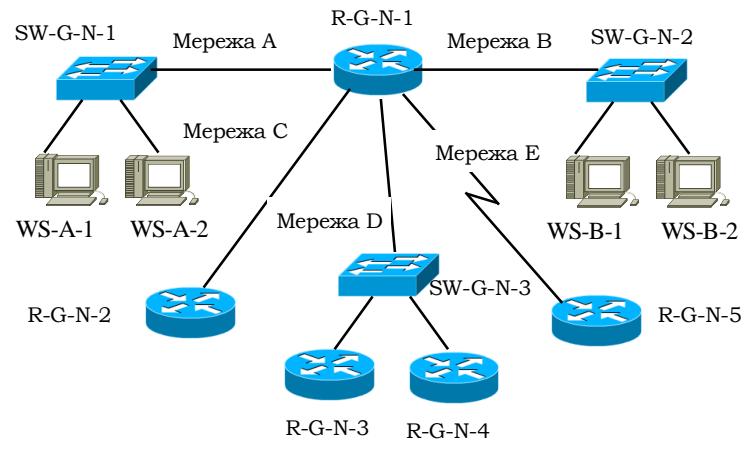

Рис. 19 Проект мережі

2. Для інтерфейсів всіх пристроїв мереж A, B, C та D визначити адреси Link-Local на основі МАС-адрес інтерфейсів (з використанням EUI-64). Для інтерфейсів пристроїв мережі Е адреси Link-Local призначити самостійно.

3. Розробити схему адресації пристроїв мережі на основі даних, які наведені у табл. 5. Для пристроїв мережі С глобальні унікальні ІРv6-адреси інтерфейсів сформувати за допомогою EUI-64. Результати навести у вигляді таблиці, яка аналогічна табл.4.

Таблиця 5

| Мережа | Адреса мережі   | Префікс |
|--------|-----------------|---------|
|        | 2001:G:N:A::    | /64     |
| в      | 2001:G:N:B::    | /64     |
| Ր      | 2001:G:N:C::    | /64     |
|        | 2001:G:N:D::    | /64     |
| F.     | $2001:$ G:N:E:: | 64      |

**Параметри ІР-адресації підмереж**

*Примітка:* G – номер групи, N – номер варіанта

4. Провести налаштування параметрів ІР-адресації пристроїв мережі у відповідності до даних п. 3. Перевірити наявність зв'язку між усіма пристроями мережі.

5. Дослідити особливості отримання службової та діагностичної інформації щодо параметрів та процесів IPv6-адресації за допомогою відповідних команд.

#### **Контрольні питання**

- 1. Яку довжину має ІР-адреса версії 6?
- 2. Яким чином відбувається спрощення запису IP-адреси версії 6?
- 3. Опишіть структуру ІР-адреси версії 6.
- 4. Назвіть основні спеціальні IP-адреси версії 6 та їх призначення.
- 5. Якими бувають IPv6-адреса залежно від застосування?
- 6. Назвіть типові IPv6 префікси та їх призначення.
- 7. Які бувають типи унікальних адрес IPv6?
- 8. Опишіть структуру глобальних унікальних адрес IPv6.

9. Дайте визначення наступним поняттям: префікс глобальної маршрутизації, ідентифікатор підмережі, ідентифікатор інтерфейсу.

- 10. Для чого потрібні локальні ІР-адреси версії 6?
- 11. В якому діапазоні знаходяться локальні ІР-адреси версії 6?
- 12. Яким чином можна призначати локальні ІР-адреси версії 6?.
- 13. Що таке EUI-64?
- 14. Як відбувається процес EUI-64?

15. Назвіть команди налагодження параметрів ІР-адресації версії 6 та їх призначення.